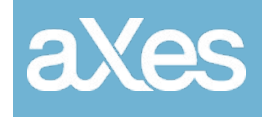

Documentation Library

# aXes FixPack

aXes Version 4.2.0.001

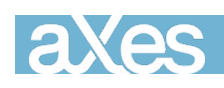

## **Contents**

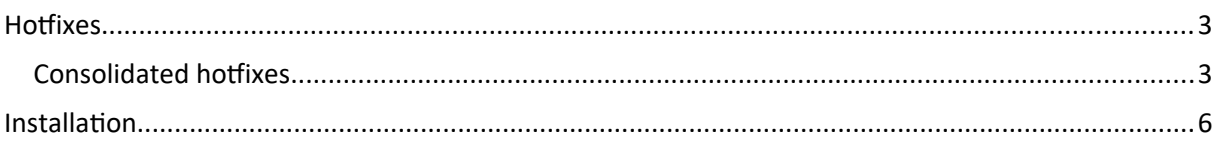

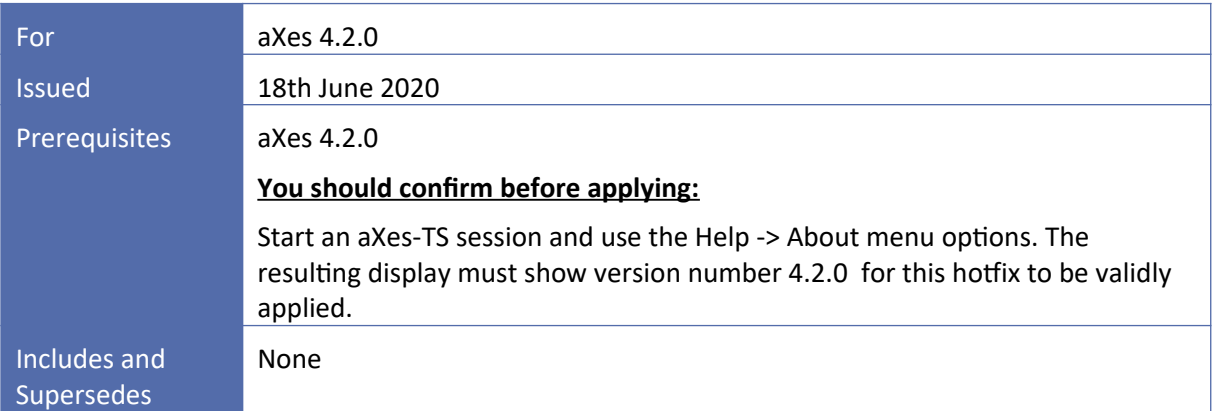

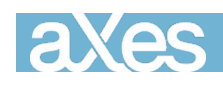

## <span id="page-2-0"></span>Hotfixes

#### <span id="page-2-2"></span>Consolidated hotfixes

Since aXes version 4.2.0 a number of new features and corrections have been issued as hotfixes. These hotfixes have been consolidated into aXes version 4.2.0.001.

<span id="page-2-1"></span>For a complete list of fixes please refer to this page: <https://axes.lansa.com.au/viewtopic.php?f=12&t=108&p=373#p373>

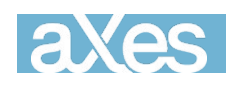

## Installation

Before installing this FixPack, make sure your current installation of aXes has been backed up and the backup has been tested.

To install this aXes FixPack 4.2.0.001, you need to perform a repair using the installation package downloaded from the website.

- 1) Backup your current installation of aXes.
- 2) Download the aXes 4.2.0.001 installer from the www.axeslive.com website.
- 3) Follow the instructions in the aXes\_Automatic\_Installation\_Guide to perform an installation of type "Repair" at [https://axesdocs.lansa.com.au/index.php/feature-help/automatic](https://axesdocs.lansa.com.au/index.php/feature-help/automatic-installation-guide)[installation-guide](https://axesdocs.lansa.com.au/index.php/feature-help/automatic-installation-guide)
- 4) Follow the instructions on the screen.
- 5) Clear your browser cache.